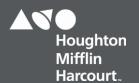

# OneRoster users File Details Dictionary

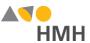

#### users File Details

The users file contains all of the students and teachers who will be using *Ed: Your Friend in Learning*, *ThinkCentral* (TC) and/or *Holt McDougal Online* (HMO).

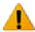

Click to learn the file requirements and naming rules for OneRoster import files on page 13.

An example of the users.csv template in Microsoft Excel® is shown below.

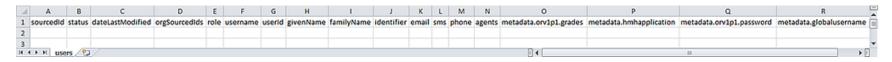

Important: HMH requires that you modify your OneRoster users file to include the custom, metadata fields.

→ Click to open an example of a populated users.csv template file

**Note:** When populating the users.csv import template file, required fields must be populated and columns must appear in the proper order. Fields that are not required may remain empty, but even empty fields must be retained using commas. Do **not** use a space for an empty field. **The header row must always be included.** 

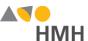

Details for each of the users template fields are provided in the table below. (Fields that appear in gray are optional.)

|        |                      |          | Back to Top                                                                                                    |                      |                                                                                                    |                   |
|--------|----------------------|----------|----------------------------------------------------------------------------------------------------|----------------------|----------------------------------------------------------------------------------------------------|-------------------|
| Column | Field Name           | Required | Instruction                                                                                                    | Max. Field<br>Length | Valid Values                                                                                         | Sample<br>Entries |
| A      | sourcedId            | Y        | <ul> <li>Note:</li> <li>Must be unique across all users in your organization.</li> <li>If your locally assigned student/staff ID (LASID or Identifier) from your SIS is unique across all schools and user types, then you can use that for sourcedId.</li> <li>This value will map to the LASID field and will be shown in some platforms, exports, and reports.</li> <li>If you operate as an independent school, do not have a SIS, or are a private/Catholic school, consider the recommendations on page 12.</li> </ul> | 255                  | A–Z, a–z, 0–9, spaces, and *symbols acceptable  *See Supported Symbols on page 12 for complete list. | STF_1234567       |
| В      | status               | N        | Leave this field blank.  HMH supports bulk rostering; delta processing (as required for this field) is not available at this time.                                                                                                    | 255                  |                                                                                                    |                   |
| С      | dateLastMo<br>dified | N        | Leave this field blank.  HMH supports bulk rostering; delta processing (as required for this field) is not available at this time.                                                                                                    | 10                   |                                                                                                    |                   |

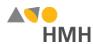

|        | Back to Top           |   |                                                                                                    |                      |                                                                                                    |                               |  |  |  |
|--------|-----------------------|---|----------------------------------------------------------------------------------------------------|----------------------|----------------------------------------------------------------------------------------------------|-------------------------------|--|--|--|
| Column | n Field Name Required |   | Instruction                                                                                                    | Max. Field<br>Length | Valid Values                                                                                                | Sample<br>Entries             |  |  |  |
| D      | orgSourcedI<br>ds     | Y | <ul> <li>Enter the user's organization number.</li> <li>If the user is tied to multiple orgs, do the following:</li> <li>Enter all the user's orgids on the same row, separated by commas ("1, 2, 3, 4"). When entries in fields include commas, the use of quoted identifiers to contain the entries is important.</li> <li>Place the primary organization ID first in the orgSourcedIds field.</li> <li>DO NOT create separate rows for a single user, one for each org, because that is not a supported OneRoster 1.0 design.</li> <li>Some platforms automatically invoke account linking to support a user tied to more than one organization. To learn more, see Account Linking Using OneRoster on page 12.</li> <li>Note:</li> <li>This orgsourcedID must exactly match the sourcedId in the orgs file.</li> <li>Be aware that "001" is not the same as "1".</li> </ul> | 255                  | A–Z, a–z, 0–9, spaces, and *symbols acceptable  *See Supported Symbols on page 12 for complete list.        | A_1234567                     |  |  |  |
| Е      | role                  | Υ | Enter the role of the user. If multiple roles exist, enter only the primary role.  Note: Multiple roles are not supported at this time.                                                                                                    | 255                  | teacher<br>student                                                                                          | teacher                       |  |  |  |
| F      | usemame               | N | Enter the user name.  HMH does not manage this field at this time. Instead, HMH uses the globally unique user name in the metadata.globalusername custom field (column R) detailed below.                                                                                                    | 5–255                | A–Z, a–z, 0–9, spaces, and *symbols acceptable  *See <u>Supported Symbols</u> on page 12 for complete list. | John.Doe@Di<br>strictA.ca.usd |  |  |  |

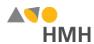

|        | Back to Top |          |                                                                            |                                                |                                                                                                    |                               |  |  |  |
|--------|-------------|----------|----------------------------------------------------------------------------|------------------------------------------------|----------------------------------------------------------------------------------------------------|-------------------------------|--|--|--|
| Column | Field Name  | Required | Instruction                                                                | Max. Field<br>Length                           | Valid Values                                                                                                | Sample<br>Entries             |  |  |  |
| G      | userId      | N        | Enter the user's ID.  HMH does not manage this field at this time.         | 255                                            | A–Z, a–z, 0–9, spaces, and *symbols acceptable  *See <u>Supported Symbols</u> on page 12 for complete list. | John.Doe@Di<br>strictA.ca.usd |  |  |  |
| Н      | givenName   | Y        | Enter the user's first name.                                               | 255  **See details regarding truncated values. | A–Z, a–z, 0–9, spaces, and *symbols acceptable  *See Supported Symbols on page 12 for complete list.        | John                          |  |  |  |
| I      | familyName  | Y        | Enter the user's last name.                                                | 255  **See details regarding truncated values. | A–Z, a–z, 0–9, spaces, and *symbols acceptable  *See <u>Supported Symbols</u> on page 12 for complete list. | Doe                           |  |  |  |
| J      | identifier  | N        | Enter the user's identifier.  HMH does not manage this field at this time. | 255                                            | A–Z, a–z, 0–9, spaces, and *symbols acceptable  *See <u>Supported Symbols</u> on page 12 for complete list. |                               |  |  |  |

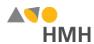

|        | Back to Top |               |                                                                                                    |                                                                                    |                                                    |                       |  |  |
|--------|-------------|---------------|----------------------------------------------------------------------------------------------------|------------------------------------------------------------------------------------|----------------------------------------------------|-----------------------|--|--|
| Column | Field Name  | Required      | Instruction                                                                                                    | Max. Field<br>Length                                                               | Valid Values                                       | Sample<br>Entries     |  |  |
| K      | email       | Student:<br>N | For students, leave blank.                                                                                                    | 255,<br>but HMH                                                                    | A–Z, a–z, 0–9, apostrophes, hyphens,               | jdoe@ccpsma<br>il.com |  |  |
|        |             | Teacher<br>Y  | <ul> <li>Note:         <ul> <li>Recommended practice is to use official district or school email address.</li> <li>Newly added teachers receive an automated email containing their log in user names, unless the email notification setting is turned off.</li></ul></li></ul> | recommend<br>s 100<br>Ed supports<br>255.<br>TC and<br>HMO<br>support<br>only 100. | periods, underscores, and at sign (' @) acceptable |                       |  |  |
|        |             |               | <ul> <li>For HMO administrators, turn off the email<br/>notification setting in the HMO platform; see<br/>HMO-District Settings of for details.</li> </ul>                                                                                                    |                                                                                    |                                                    |                       |  |  |
| L      | sms         | N             | HMH does not store this data at this time.                                                                                                    | 255                                                                                |                                                    |                       |  |  |

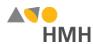

|        | Back to Top                    |          |                                                                                                    |                                                                                                    |                                                                                                    |                                    |  |  |  |
|--------|--------------------------------|----------|----------------------------------------------------------------------------------------------------|----------------------------------------------------------------------------------------------------|----------------------------------------------------------------------------------------------------|------------------------------------|--|--|--|
| Column | Field Name                     | Required | Instruction                                                                                                    | Max. Field<br>Length                                                                                                    | Valid Values                                                                                                    | Sample<br>Entries                  |  |  |  |
| М      | phone                          | N        | HMH does not store this data at this time.                                                                                                    | 255                                                                                                    |                                                                                                    |                                    |  |  |  |
| N      | agents                         | N        | HMH does not store this data at this time.                                                                                                    | 255                                                                                                    |                                                                                                    |                                    |  |  |  |
| O      | metadata.or<br>v1p1.grade<br>s | Y        | <ul> <li>Students can be assigned to only a single grade.</li> <li>If a grade range is entered for a student, it defaults to first grade listed in the range.</li> <li>If the field is blank, the student is not rostered and an import file error occurs.</li> <li>Teachers can be assigned to a single grade or a grade range, such as 06–08.</li> <li>Do not use Excel to open a users.csv file containing grade ranges. Excel converts numeric grade ranges to dates. For example, a grade range entry of "01 08" gets converted to "8-Jan".</li> <li>If teacher grade is not provided, it defaults to PK 12.</li> <li>To determine the range of grade levels associated with a user by platform, view the grade table on page 14.</li> <li>Note: Teachers often need access to grade-level material above or below the grade level(s) that they teach; it may be easier to assign your teachers additional grade levels or even the full range of grade levels for the school. For example K–08 or 9–12.</li> </ul> | Teachers can be assigned ranges, so they can support up to 5 characters.  Students can be assigned only one grade, so they are allowed only 2 characters. | IT, PR, PK, TK, KG, 01, 02, 03, 04, 05, 06, 07, 08, 09, 10, 11, 12, 13, PS, UG, Other, [null], x-y  View the grade table on page 14 to see acceptable values by platform. | 06–08<br>(teacher)<br>06 (student) |  |  |  |

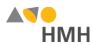

|        |                                 |          | <u>Bac</u>                                                                                                    | ck to Top                                                                    |                        |                                                                                                    |                   |
|--------|---------------------------------|----------|----------------------------------------------------------------------------------------------------|------------------------------------------------------------------------------|------------------------|----------------------------------------------------------------------------------------------------|-------------------|
| Column | Field Name                      | Required | Instruction                                                                                                    | Instruction                                                                  |                        | Valid Values                                                                                                    | Sample<br>Entries |
| Р      | metadata.h<br>mhapplicati<br>on | J J      | Enter the code indicating the HM available to the teacher, as follow                                                                                                    |                                                                              | 20                     | HMO = Holt McDougal<br>Online only                                                                                                    | TC.HMO.ED         |
|        |                                 |          | Product(s)                                                                                                    | Code to<br>Enter                                                             | TC = ThinkCentral only |                                                                                                    |                   |
|        |                                 |          | ThinkCentral (only)                                                                                                    | TC                                                                           |                        | ED = Ed only  TC.HMO = both ThinkCentral and Holt McDougal Online  TC.ED = both ThinkCentral and Ed  HMO.ED = both Holt McDougal Online and Ed  TC.HMO.ED = ThinkCentral, Holt McDougal Online, and Ed  ***Blank (NULL) field = TC, HMO, and Ed  ***Only leave blank if you plan to use all three platforms. |                   |
|        |                                 |          | Holt McDougal Online (only)                                                                                                    | НМО                                                                          |                        |                                                                                                    |                   |
|        |                                 |          | Ed: Your Friend in Learning (only)                                                                                                    | ED                                                                           |                        |                                                                                                    |                   |
|        |                                 |          | Holt McDougal Online<br>and<br>ThinkCentral                                                                                                    | тс.нмо                                                                       |                        |                                                                                                    |                   |
|        |                                 |          | ThinkCentral<br>and<br>Ed: Your Friend in Learning                                                                                                    | TC.ED                                                                        |                        |                                                                                                    |                   |
|        |                                 |          | Holt McDougal Online<br>and<br>Ed: Your Friend in Learning                                                                                                    | HMO.ED                                                                       |                        |                                                                                                    |                   |
|        |                                 |          | ThinkCentral and Holt McDougal Online and Ed: Your Friend in Learning                                                                                                    | TC.HMO.ED                                                                    |                        |                                                                                                    |                   |
|        |                                 |          | Note:  ORDER MATTERS: The coor in the order shown in the tab  Additional Codes: Additional Online abbreviations are accorded be substituted with HMOF, Hall instances.  (continued on following page) | le above.<br>al <i>Holt McDougal</i><br>eptable. HMO can<br>IRW, or MYHRW in |                        |                                                                                                    |                   |

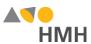

|        | Back to Top                     |                              |                                                                                                    |    |                                                                                                    |                   |  |  |  |
|--------|---------------------------------|------------------------------|----------------------------------------------------------------------------------------------------|----|----------------------------------------------------------------------------------------------------|-------------------|--|--|--|
| Column | Field Name                      | Required                     | Instruction Max. Field Length                                                                                                    |    | Valid Values                                                                                                    | Sample<br>Entries |  |  |  |
| P      | metadata.h<br>mhapplicati<br>on | Strongly<br>Recomm-<br>ended | Email Notification Warning: For each platform, every rostered staff account receives a "kickoff" email, which provides the user name and instructions for creating a password. If your staff is not using all platforms, these automated emails can cause confusion. Additionally, if you are using SSO, you may not want these emails to be sent. To stop the email notifications, you must turn off the setting for each platform.  To Turn Off Email Notifications:  For Ed administrators, turn off the automated email sent to teachers added manually or via rostering by doing either of the following:  On the Org Settings page, clear the Enable Ed Welcome Email check box. See Manage Org Settings for details.  For Google® SSO customers, change your email notification setting on the Authentication Manager page. See the Authentication Manager topic for details.  For TC administrators, turn off the email notification setting in the TC platform; see TC-Edit District Configuration Settings and Add Products for details.  For HMO administrators, turn off the email notification setting in the HMO platform; see HMO-District Settings for details. | 20 | HMO = Holt McDougal Online only  TC = ThinkCentral only  ED = Ed only  TC.HMO = both ThinkCentral and Holt McDougal Online  TC.ED = both ThinkCentral and Ed  HMO.ED = both Holt McDougal Online and Ed  TC.HMO.ED = ThinkCentral, Holt McDougal Online, and Ed  ***Blank (NULL) field = TC, HMO, and Ed  ***Only leave blank if you plan to use all three platforms. | TC.HMO.ED         |  |  |  |

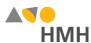

|        |                                  |          | Back to Top                                                                                                    |                          |                                                                                                    |                   |
|--------|----------------------------------|----------|----------------------------------------------------------------------------------------------------|--------------------------|----------------------------------------------------------------------------------------------------|-------------------|
| Column | Field Name                       | Required | Instruction                                                                                                    | Max. Field<br>Length     | Valid Values                                                                                                    | Sample<br>Entries |
| Q      | metadata.or<br>v1p1.passw<br>ord | N        | Enter the password each user must use to sign into the application.  For single sign on (SSO) users:  Leave the password field blank (NULL).  Before proceeding, see the list of SSO Considerations (Click link to learn more.)  For district-controlled passwords:  Set this field to a value of your choice.  Provide classroom teachers with their credentials and the credentials of their students.  Provide instructions for classroom teachers to follow if they forget or misplace the login credentials.  Warn users that even if they change a password in the UI, the password may be changed back on next import.  Passwords reset back if that user account has any changes.  Example: If you import a user and set the password to P@ssword1 and then you go in the UI and change the password to ABC123, nothing changes the password back to P@ssword1, UNLESS something triggers that user account's row in the import file to be updated, such as a change to the user name, org location, or so on. | Min. Field<br>Length = 8 | Teachers and Administrators: A-Z, a-z, 0-9, and *symbols acceptable  Note: Spaces are not allowed.  *See Supported Symbols on page 12 for complete list.  Case sensitive Must contain at least one of each:  • uppercase character (A-Z)  • lowercase character (a-z)  • number (0-9)  • special character (!     @ # \$ % ^ & () + = { } [ ]   \ : ; " ' / ? < > , .)  For improved security, HMH strongly recommends the following:  • Do not match Username.  • Use passphrases instead of passwords. (Click link to learn more.) |                   |

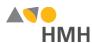

|        | Back to Top                      |          |                                                                                                    |                             |                                                                                                    |                   |  |  |  |  |
|--------|----------------------------------|----------|----------------------------------------------------------------------------------------------------|-----------------------------|----------------------------------------------------------------------------------------------------|-------------------|--|--|--|--|
| Column | Field Name                       | Required | Instruction                                                                                                    | Max. Field<br>Length        | Valid Values                                                                                                    | Sample<br>Entries |  |  |  |  |
| Q      | metadata.or<br>v1p1.passw<br>ord | N        | For districts allowing users to control their own passwords:  • Leave the password field blank (NULL). For the first upload, this creates a random password; for subsequent uploads, this retains the existing password.  • Provide your teachers with the following instructions:  - Manage Teacher Passwords:  If the password was set to null, it is not accessible. Upon first login, teachers must click Reset Password. Teachers receive an email with reset instructions, allowing them to change their passwords. Be sure to allow emails from *.hmhco.com.  - Manage Student Passwords:  Teachers can do one of the following:  • Change the students' passwords themselves and provide the passwords to the students.  • Set temporary passwords for students and provide students with the temp passwords. After successful login with temp passwords, students are prompted to create their own passwords. | Min. Field<br>Length =<br>5 | Students: A–Z, a–z, 0–9, and *symbols acceptable  Note: Spaces are not allowed.  *See Supported Symbols on page 12 for complete list.  Case sensitive  For improved security, HMH strongly recommends the following:  • Do not match Username.  • Use passphrases instead of passwords. (Click link to learn more.) | paswd             |  |  |  |  |

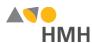

|        |                                 |          | Back to Top                                                                                                    |                                                                                                    |                                                                                                    |                               |
|--------|---------------------------------|----------|----------------------------------------------------------------------------------------------------|----------------------------------------------------------------------------------------------------|----------------------------------------------------------------------------------------------------|-------------------------------|
| Column | Field Name                      | Required | Instruction                                                                                                    | Max. Field<br>Length                                                                                | Valid Values                                                                                                    | Sample<br>Entries             |
| R      | metadata.gl<br>obaluserna<br>me | Y        | <ul> <li>Enter the globally unique user name.</li> <li>For single sign on (SSO) users, see the list of SSO considerations. (Click link to learn more.)</li> <li>Note: <ul> <li>This value must be globally unique across all users in the world. See <u>Tips for Creating User Names</u> on page 15 for recommendations.</li> <li>If you operate as an independent school, do not have a SIS, or are a private/Catholic school, consider the recommendations on page 12.</li> </ul> </li> <li>Warning: Unlike Ed, TC and HMO accounts do not allow for user name changes. <ul> <li>If a user name is changed for a TC or an HMO user account, a new account is created and the old account goes inactive.</li> <li>If a user name is changed for an Ed user account, the user name for that account is changed.</li> </ul> </li> </ul> | 255,<br>but HMH<br>recommend<br>s 75<br>Ed supports<br>255.<br>TC and<br>HMO<br>support<br>only 75. | A–Z, a–z, 0–9, and *symbols acceptable  Note: Spaces are not allowed.  *See Supported Symbols on page 12 for complete list. | John.Doe@Di<br>strictA.ca.usd |

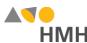

# **Appendix**

## Supported Symbols

!#\$%&'()\*+,-./;;<=>?@[]\_`{|}~\;¢£¤¥;\$"©a«¬®¬°±23′¶\_10»¼½¾¿ÀÁÂÃÄÄÄÆÇÈÉÊËÍÍĨĬÐÑÒÓÔÕÖרÙÚÛÜÝÞàáâãäåæçèéêëìíîïðñòóôõö÷øùúûüýb Quoted identifiers are strongly recommended for characters such as commas (",").

#### **Truncated Values**

\*\*While 255 characters are allowed for certain fields, HMH may truncate values if necessary to align with platform size requirements.

## User Names and LASIDs for Independent, Non-SIS, and Private/Catholic Schools

If you are moving students between organizations in your diocese or the organizational structure of your diocese is not centrally managed and you prefer to continue with school-based management only, then your district should adhere to a district-based user name formula.

HMH suggests that you create LASIDs and user names using the formulas indicated as follows.

| Field    | Formula                            | Example       | Notes                                                                            |
|----------|------------------------------------|---------------|----------------------------------------------------------------------------------|
| USERNAME | student ID or name + building ID   | 123.98765432  | Be aware that names can change; if that happens, multiple accounts are created.  |
| LASID    | value of your choice + building ID | JDOE.98765432 | The building ID can be a local building ID or the MDR PID found in the platform. |

## **Account Linking Using OneRoster**

© Houghton Mifflin Harcourt Publishing Company. All rights reserved.

Using these formulas for LASIDs and user names allows your school or site to operate independently of other schools that are associated with the diocese or higher reporting organization.

ThinkCentral (TC) and Holt McDougal Online (HMO) provide the ability for a user to be in multiple org locations using a process called "account linking." By default, the HMH OneRoster agent identifies a user belonging to more than one org based on the orgSourceld field in the users.csv file and then rosters the user to all org locations in this field. The first org listed is assigned the global user name. Secondary org locations automatically receive a new account with a separate user name. However, because all the accounts are all "account linked," the user can login with the standard global user name and simply jump from profile to profile. This will not impact SSO in anyway.

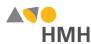

## File Requirements and Naming Rules for OneRoster Import Files

The OneRoster files that you prepare and submit must be:

- saved as .csv (comma delimited) files with quoted identifiers (HMH strongly recommends that you use quoted identifiers.)
- named to match the original file names (orgs.csv, users.csv, classes.csv, enrollments.csv, courses.csv, academicSessions.csv, demographics.csv)
- combined and compressed into a single zipped file, which includes all seven files, prior to upload and named according to the following rules:
  - Valid values: alphanumeric (A–Z, a–z, 0–9), dashes ( ), underscores ( \_ )
  - Must not contain special characters (except dashes and underscores)
  - For SFTP site file submissions (automated imports), spaces are not allowed (Import Management accepts zipped files with spaces, but the SFTP site does not.)
- · complete snapshots of your organization's data

**Note:** HMH supports BULK rostering, which is full files every run. Imports using the OneRoster templates require that all data be included at the time of the import. Your submitted import files are considered full year-to-date data files, so every import file replaces the last one imported. For example, if you import 500 users today and 15 tomorrow, then that triggers the removal of 485 users. Always sub mit full files for all locations if using OneRoster.

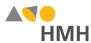

## Range of Grades Levels by Platform

The following table shows the grade levels associations by platform for entries in the OneRoster user.csv metadata.orv1p1grades field.

| Fratma  |       | Teacher |       | Student |         |         |
|---------|-------|---------|-------|---------|---------|---------|
| Entry   | ED    | TC      | НМО   | ED      | TC      | НМО     |
| "IT"    | PK    | PK      | PK    | PK      | PK      | PK      |
| "PR"    | PR    | PK      | PK    | PR      | PK      | PK      |
| "PK"    | PK    | PK      | PK    | PK      | PK      | PK      |
| "TK"    | TK    | K       | K     | TK      | K       | K       |
| "KG"    | KG    | K       | K     | KG      | K       | K       |
| "01"    | 1     | 1       | 1     | 1       | 1       | 1       |
| "02"    | 2     | 2       | 2     | 2       | 2       | 2       |
| "03"    | 3     | 3       | 3     | 3       | 3       | 3       |
| "04"    | 4     | 4       | 4     | 4       | 4       | 4       |
| "05"    | 5     | 5       | 5     | 5       | 5       | 5       |
| "06"    | 6     | 6       | 6     | 6       | 6       | 6       |
| "07"    | 7     | 7       | 7     | 7       | 7       | 7       |
| "08"    | 8     | 8       | 8     | 8       | 8       | 8       |
| "09"    | 9     | 9       | 9     | 9       | 9       | 9       |
| "10"    | 10    | 10      | 10    | 10      | 10      | 10      |
| "11"    | 11    | 11      | 11    | 11      | 11      | 11      |
| "12"    | 12    | 12      | 12    | 12      | 12      | 12      |
| "13"    | 12    | 12      | 12    | 12      | 12      | 12      |
| "PS"    | 12    | 12      | 12    | 12      | 12      | 12      |
| "UG"    | 12    | 12      | 12    | 12      | 12      | 12      |
| "Other" | 12    | 12      | 12    | 12      | 12      | 12      |
| [null]  | PK-12 | PK-12   | PK-12 | invalid | invalid | invalid |

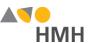

## Tips for Creating User Names

Each user name must be unique for all users in your school district and should be as strong as possible.

If your organization is currently using or has future plans to use single sign on (SSO), then it is strongly recommended that your organization use the globally unique SSO user names, which are typically the "principal names," or the long user names, from the SSO provider. This is recommended best practice for the following reasons:

- If you are already using SSO, then your users are already familiar with these user names.
- If you choose to add Identify Providers, such as Microsoft Active Directory Federation Services (AD FS) or Stoneware, Inc., at a later point, the use of the SSO user names will simplify this migration for you and your staff.
- See the User Name Recommendations by Identify Provider on the following page for further details.

If you prefer not to follow this recommendation for SSO user names, then see the guidelines below to create your own globally unique user names.

District-Unique User Names plus District and State

Depending on the uniqueness of your district name in your state, you may be able to build a globally unique user name by appending your district-unique user name with the district name and state code.

Example: JDOE@Riverside.CA (District-Unique User Name + District + State Code)

**Note:** Do not use the school name because students often move between schools, which may cause duplicates.

District-Unique User Name plus District Email Domain

Depending on the uniqueness and length of your district domain, you may be able to build a globally unique user name by appending your district-unique user name with the district email domain.

Example: JDOE@Riverside.k12.ca.us (District-Unique User Name + District Email Domain)

District-Unique User Name plus District PID

Houghton Mifflin Harcourt™ is a trademark of Houghton Mifflin Harcourt Publishing Company.

© Houghton Mifflin Harcourt Publishing Company. All rights reserved.

You may build a globally unique user name by appending your district-unique user name with the district MDR PID. Example: JDOE-12345 (District-Unique User Name + District MDR PID)

Note: Do not use the school PID (MDR) because students often move between schools, which may cause duplicates.

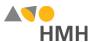

#### User Name Recommendations by Identity Provider

If your organization is considering a single-sign on (SSO) options now or in the future, it is important to note that many of the Identity Provides (IdPs) have restrictions on the form of the user name that is used. At this time, establishing a new user name requires a district to purge accounts in the HMH database. Because of this, HMH wants to offer recommendation son how to choose a post-purge user name convention that positions you for a smooth implementation of the SSO now or later. Taking this action now eliminates the need to purge data again later when you are ready to implement SSO.

| Identity Provider                                            | Username                                                                                                    | Comments                                                                                                    |
|--------------------------------------------------------------|----------------------------------------------------------------------------------------------------|----------------------------------------------------------------------------------------------------|
| Microsoft Active<br>Directory Federation<br>Services (AD FS) | User Principal Name (JohnDoe@myDistrict.com)  AKA (SAM-Account Name + Domain Name)  *See Additional Options below the table. | User Principal Name (UPN) or NameID resembles a long user name format similar to that of an email address. Be aware that users who change their user names due to marriage or custody changes will encounter duplicate accounts until an account linking solution is available.                                                                                                    |
| Stoneware, Inc.                                              | User Principal Name (JohnDoe@myDistrict.com)  AKA (SAM-Account Name + Domain Name)  *See Additional Options below the table. | User Principal Name (UPN) or NameID resembles a long user name format similar to that of an email address. Be aware that users who change their user names due to marriage or custody changes will encounter duplicate accounts until an account linking solution is available.                                                                                                    |
| G Suite for Education                                        | Email                                                                                                    | Google links on email addresses, so use your student and teacher email addresses as the user names. Be aware that users who change their user names due to marriage or custody changes will encounter duplicate accounts until an account linking solution is available.  While Google is not a supported IdP, at this time, setting this value now ensures a quick and easy SSO integration when it is available. |

(...continued on following page)

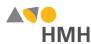

#### (...continued)

| Identity Provider                | Username                                                                                                    | Comments                                                                                                    |
|----------------------------------|----------------------------------------------------------------------------------------------------|----------------------------------------------------------------------------------------------------|
| Azure AD Not currently available | User Principal Name (JohnDoe@myDistrict.com)  AKA (SAM-Account Name + Domain Name)  *See Additional Options below the table. | User Principal Name (UPN) or NameID resembles a long user name format similar to that of an email address. Be aware that users who change their user names due to marriage or custody changes will encounter duplicate accounts until an account linking solution is available.  While Azure AD is not a support IdP at this time, setting this value now ensures a quick and easy SSO integration when it is available. |
| LTI<br>Not currently available   | LTI User_Id or LIS_person_sourceId                                                                                           | This value may not be known by your end users, so it is a new value they must remember or write down.  While LTI is not a supported IdP at this time, setting this value now ensures a quick and easy SSO integration when it is available.                                                                                                    |

#### \*Additional Options

- LASID + Domain (12345@myDistrict.com)
- LASID is a locally assigned student or staff ld. It does not change. Append the domain name to make a globally unique user name. Be aware that this setting requires a custom claim to be added unless this entire string is already stored in a field in your SSO User Store.